## Wodaplug WiFi EOC Slave FAQ questions:

1. what is template 301 (and 302), I can't find it in the list of template and modify it?

Template function is for user configure the slave convenient. There are a default template named "1", is for the all slave as a default configuration. You can modify the template 1 in the SlaveàTemplate.

As you enter a slave configuration windows (it use the template 1), when you changed the configuration, the system will save a private template for this slave. The private template number will be 300+Slave ID. The private template is used only for this slave.

2. how many admins can be loged in? Where can I find loged in users?

No limit now. No record for it.

3. if I understad right, WAN means interface to WIFI module (oposite to port3) not the RF interface? Due to this STB1 (port1) and STB2 (port2) interfaces are always in bridge mode with or without VLAN?

Yes. WAN is connect to the port3.

STB1(Port1) and STB2(port2) is always in bridge mode.

STB1, STB2 is out from the 8305E switch chipset.

4. if i'am right in 3, why in WAN configuration of a slave over master web there are 4 LAN ports? In WAN setting from direct Slave web are only ports PORT1 and PORT2 that means LAN1 and LAN2 I think.

Because the WIFI module support 4 port max. In this slave, it have 2 ports LAN1 and LAN2. In other type, it have 4 ports. The WIFI management window display LAN1, LAN2, LAN3, LAN4 is compatible the 4Port product.

We will distinguish between different product in late version.

5. what does it mean PIB and NVM?

NVM is the software for QCA 74 chipset – low level firmware.

PIB is configuration file of QCA 74 chipset. Psl do nto change it!

6. where is connected router inside the box?

Please see figure in 2.

7. where are VLANs processed?

Slave - Online - Click the MAC you want to configure, enter the window as below.

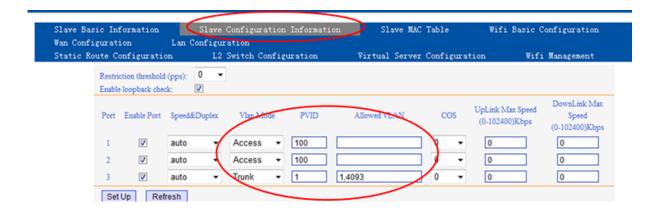

8. when I set management VLAN I can't set dynamic IP resp. I can but without effect, eth0 has no IP. The DHCP server was configured properly, there was no DISCOVER for DHCP from master.

This version do not support the DHCP+VLAN function.

It only support DHCP (no VLAN) and Static IP (VLAN or not).

9. I can't disable SNMP on master

Software design so. It do not support disable SNMP.

10. Enable web access in WAN Conf of a slave over master web always fails.

Master and WIFI used the VLAN 4093 for OAM. Please try add this VLAN.

We will try to optimize it to configure in default.

11. Change setting in WAN Conf of a slave over master web doesn't work. I set mode to route and after Apply I see change it to bridge etc, etc, etc. I'm not able to set what i want.

You need saving configuration as below.

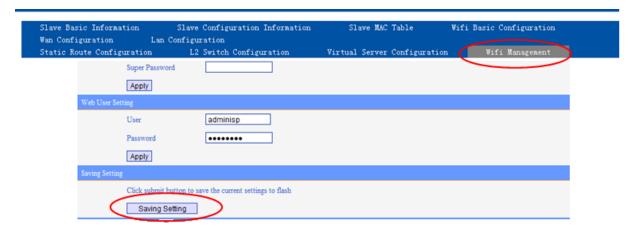

- **12.** How to set WiFi to bridge mode and use higher DHCP server for WiFi clients? There are two ways for wifi client to get the DHCP IP address:
- 1. Using PC to link STB port directly, it can get the IP address automatically.

2. Set WAN to bridge mode, need to bind corresponding LAN port, PC link the bound LAN port, it can get the IP automatically.

STPES: 1 - open EOC WiFi slave web management (using its IP address), open Network and then WAN config. You will see dfault WAN1 config

| Running              | Network Wireless Security Application System Diagnosis     | ( |
|----------------------|------------------------------------------------------------|---|
| work Status          | WAN Set                                                    |   |
| Routing etting tting | Network Name         1_INTERNET_R_VID                      |   |
|                      | VLAN ID (1,4093)  Bind Port Port2  SSID1 SSID2 SSID3 SSID4 |   |

 $\,$  2 - Add new WAN2 and configure is as Bridge and Bind ports Port1 (LAN1), Port2 (LAN2) and requested SSID

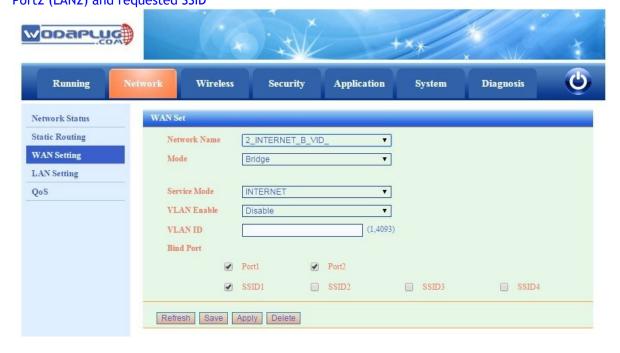

3. - in IAN settings you can disable internal DHCP server.

4. - in master WEB management you will see this WAN configuration of

online EOC slave with WiFi:

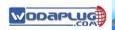

• SLAVE Authorization Online Template Auto Upgrade MAC Limit

- RF
- NETWORK SERVICE
- SYSTEM
- EXIT

| sic Information<br>iguration La | Slave Configuration Information on Configuration | Slave MAC Table              | Wifi Basic Configuration |
|---------------------------------|--------------------------------------------------|------------------------------|--------------------------|
| ute Configuration               | L2 Switch Configuration                          | Virtual Server Configuration | n Wifi Management        |
|                                 | 61 10                                            | 7 1 2 20 44 047              |                          |
|                                 | Slave [e0:0                                      | 7:b3:28:11:84]               |                          |
| Global Setting  Enable Web Acce | 0.8                                              |                              |                          |
| Apply Refresh                   | 55                                               |                              |                          |
|                                 |                                                  |                              |                          |
| Wan1 Setting Service Mode Data  | ,                                                |                              |                          |
|                                 | ute ▼ □ VlanEnable VLAN ID 0                     | VlanPri 0 ▼                  |                          |
| Port Binding 🗆 LA               | N1 □ LAN2 ☑ LAN3 ☑ LAN4 □ SSID1                  |                              |                          |
| Route Setting                   |                                                  |                              |                          |
| ConnType                        | DHCP ▼                                           |                              |                          |
| IPV4 Address                    | 10.0.0.18                                        |                              |                          |
| Subnet Mask                     | 255.255.255.0                                    |                              |                          |
| Default Gateway                 | 10.0.0.2                                         |                              |                          |
| DNS Server Config               | Automatic ▼                                      |                              |                          |
| DNS 1                           | 8.8.8.8                                          |                              |                          |
| DNS 2                           | 4.4.4.4                                          |                              |                          |
| Apply Refresh                   |                                                  |                              |                          |
|                                 |                                                  |                              |                          |
| Wan2 Setting Service Mode Data  | ▼                                                |                              |                          |
|                                 | dge ▼ □ VlanEnable VLAN ID 0                     | VlanPri 0 ▼                  |                          |
| Port Binding 🗹 LA               | N1 🗹 LAN2 🔲 LAN3 🔲 LAN4 🗹 SSID1                  | SSID2 SSID3 SSID4            |                          |
| Apply Refresh                   |                                                  |                              |                          |
| Wan3 Setting                    |                                                  |                              |                          |
| Service Mode Disab              | le 🔻                                             |                              |                          |
| Apply Refresh                   |                                                  |                              |                          |